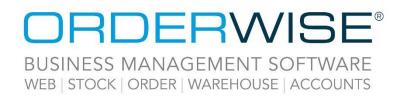

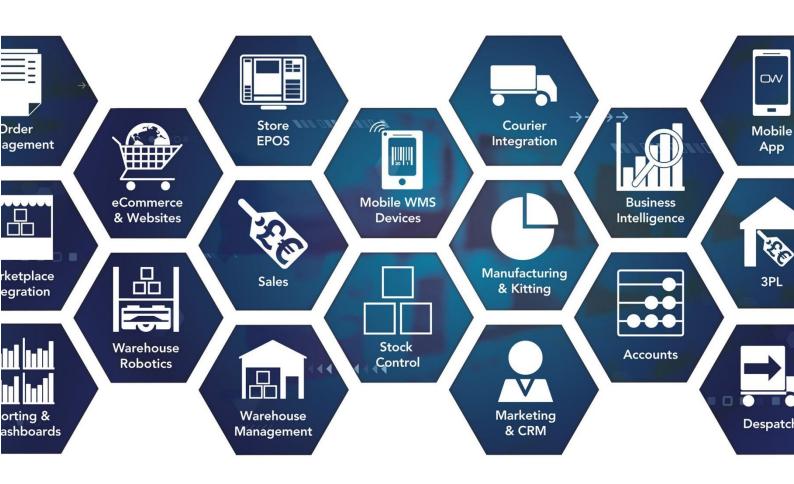

# **Release Notes**

## Q3 2023 Release

V23.9

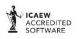

Microsoft Partner

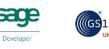

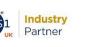

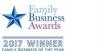

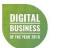

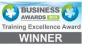

www.orderwise.co.uk | enquiries@orderwise.co.uk

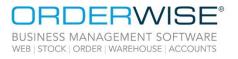

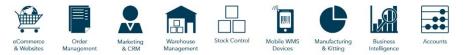

## Table of Contents

| 'Sales Out' Rebate Agreement Type.       3         Courier Integration       3         Advanced - DPD API International Direct Feed – Amendment       3         Royal Mail API - Intersoft – Amendment.       4         DPD Netherlands API – Amendment.       4         DPD Netherlands API – Amendment.       4         DV DMG Live - Direct Feed – Amendment.       4         DX DMG Live - Direct Feed – Amendment.       4         Oxt DMG Live - Direct Feed – Amendment.       4         Commerce.       5         Delivery Header ID Exported when Syncing Despatches       5         Variant Back Order Rule Exported during Product Sync       5         Mobile Devices.       5         AHHT - Variant Default Bin Visible on Variant Inspection       5         AHHT - Variant Default Bin Visible on Variant Inspection       5         AHHT - Force Scan Additions       6         Supplier Special Costs Tabs in the To Purchase Report and Purchase Order Entry       6         Post Rebate Line Cost       7         Batch Edit Purchase Order Lines Deallocation       7         Supplier Special Cost Discount Value       7         Robotics       7         Store EPOS       9         Store EPOS       9         Suduk Add Customer<   | Accounts                                                                       | 3 |
|----------------------------------------------------------------------------------------------------|--------------------------------------------------------------------------------|---|
| Advanced - DPD API International Direct Feed – Amendment       3         Vigo API – Courier Integration       3         Royal Mail API - Intersoft – Amendment       4         DPD Netherlands API – Amendment       4         FedEx Web Service – Amendment       4         DX DMG Lite - Direct Feed – Amendment       4         ShipStation API – Amendment       4         OX DMG Lite - Direct Feed – Amendment       4         Commerce       5         Delivery Header ID Exported when Syncing Despatches       5         Variant Back Order Rule Exported during Product Sync       5         AHHT – Variant Default Bin Visible on Variant Inspection       5         AHHT – Streamlined Return Goods In       5         AHHT – Force Scan Additions       6         Purchasing       6         Supplier Special Costs Tabs in the To Purchase Report and Purchase Order Entry       6         Post Rebate Line Cost       7         Supplier Special Cost Discount Value       7         Robtics       7         Supplier Special Cost Nesage After Variant Confirmation       7         Sales       8         Variant Back Order Rules       8         Multisaver Discount Method       8         Quick Add Customer       9                     | 'Sales Out' Rebate Agreement Type                                              | 3 |
| Vigo API - Courier Integration       3         Royal Mail API - Intersoft - Amendment       4         DPD Netherlands API - Amendment       4         FedEx Web Service - Amendment       4         DX DMG Lite - Direct Fed - Amendment       4         ShipStation API - Amendment       4         eCommerce       5         Delivery Header ID Exported when Syncing Despatches       5         Variant Back Order Rule Exported during Product Sync       5         Mobile Devices       5         AHHT - Variant Default Bin Visible on Variant Inspection       5         AHHT - Force Scan Additions       6         Purchasing       6         Supplier Special Costs Tabs in the To Purchase Report and Purchase Order Entry       6         Post Rebate Line Cost       7         Batch Edit Purchase Order Lines Deallocation       7         Supplier Special Cost Discount Value       7         Robotics       7         Entry Bin Check Message After Variant Confirmation       7         Stock       9         Copy Category in Quick Add Variant Form       9         Stock       9         Goutex Add Customer.       9         Stock EPOS       9         Subtotal Groups       9                                                        | Courier Integration                                                            | 3 |
| Vigo API - Courier Integration       3         Royal Mail API - Intersoft - Amendment       4         DPD Netherlands API - Amendment       4         FedEx Web Service - Amendment       4         DX DMG Lite - Direct Fed - Amendment       4         ShipStation API - Amendment       4         eCommerce       5         Delivery Header ID Exported when Syncing Despatches       5         Variant Back Order Rule Exported during Product Sync       5         Mobile Devices       5         AHHT - Variant Default Bin Visible on Variant Inspection       5         AHHT - Force Scan Additions       6         Purchasing       6         Supplier Special Costs Tabs in the To Purchase Report and Purchase Order Entry       6         Post Rebate Line Cost       7         Batch Edit Purchase Order Lines Deallocation       7         Supplier Special Cost Discount Value       7         Robotics       7         Entry Bin Check Message After Variant Confirmation       7         Stock       9         Copy Category in Quick Add Variant Form       9         Stock       9         Goutex Add Customer.       9         Stock EPOS       9         Subtotal Groups       9                                                        | Advanced - DPD API International Direct Feed – Amendment                       | 3 |
| DPD Netherlands API – Amendment.       4         FedEx Web Service – Amendment.       4         DX DMG Lite – Direct Feed – Amendment.       4         ShipStation API – Amendment.       4         eCommerce.       5         Delivery Header ID Exported when Syncing Despatches       5         Variant Back Order Rule Exported during Product Sync       5         Mobile Devices.       5         AHHT – Variant Default Bin Visible on Variant Inspection       5         AHHT – Streamlined Return Goods In       5         AHHT – Force Scan Additions       6         Purchasing.       6         Supplier Special Costs Tabs in the To Purchase Report and Purchase Order Entry       6         Post Rebate Line Cost       7         Batch Edit Purchase Order Lines Deallocation       7         Supplier Special Cost Discount Value       7         Robotics       7         Sales       8         Multisaver Discount Method       8         Quick Add Customer       9         Stock       9         Copy Category in Quick Add Variant Form       9         Stock       9         Goup Category in Quick Add Variant Form       9         Stock House       9                                                                              |                                                                                |   |
| FedEx Web Service – Amendment       4         DX DMG Lite – Direct Feed – Amendment       4         ShipStation API – Amendment       4         eCommerce       5         Delivery Header ID Exported when Syncing Despatches       5         Variant Back Order Rule Exported during Product Sync       5         Mobile Devices       5         AHHT – Variant Default Bin Visible on Variant Inspection       5         AHHT – Streamlined Return Goods In       5         AHHT – Force Scan Additions       6         Purchasing       6         Supplier Special Costs Tabs in the To Purchase Report and Purchase Order Entry       6         Post Rebate Line Cost       7         Batch Edit Purchase Order Lines Deallocation       7         Supplier Special Cost Discount Value       7         Robotics       7         Empty Bin Check Message After Variant Confirmation       7         Stock       9         Copy Category in Quick Add Variant Form       9         Stork Chorge       9         Subtatal Groups       9         Subckater Discount Method       8         Quick Add Customer       9         Subckater Discount Method       9         Subatal Groups       9 <td>Royal Mail API - Intersoft – Amendment</td> <td> 4</td> | Royal Mail API - Intersoft – Amendment                                         | 4 |
| DX DM6 Lite - Direct Feed – Amendment       4         ShipStation API – Amendment.       4         eCommerce.       5         Delivery Header ID Exported when Syncing Despatches       5         Variant Back Order Rule Exported during Product Sync       5         Mobile Devices.       5         AHHT – Variant Default Bin Visible on Variant Inspection       5         AHHT – Streamlined Return Goods In       5         AHHT – Force Scan Additions       6         Purchasing.       6         Supplier Special Costs Tabs in the To Purchase Report and Purchase Order Entry       6         Post Rebate Line Cost       7         Batch Edit Purchase Order Lines Deallocation       7         Supplier Special Cost Discount Value       7         Robotics       7         Empty Bin Check Message After Variant Confirmation.       7         Sales.       8         Variant Back Order Rules       8         Multisaver Discount Method       8         Quick Add Customer       9         Stock.       9         Copy Category In Quick Add Variant Form       9         Store EPOS       9         'Price Change Authorised by Store User' Column       9         'Price Change Authorised by Store                                      | DPD Netherlands API – Amendment                                                | 4 |
| ShipStation API – Amendment       4         eCommerce       5         Delivery Header ID Exported when Syncing Despatches       5         Variant Back Order Rule Exported during Product Sync       5         Mobile Devices       5         AHHT – Variant Default Bin Visible on Variant Inspection       5         AHHT – Streamlined Return Goods In       5         AHHT – Force Scan Additions       6         Purchasing       6         Supplier Special Costs Tabs in the To Purchase Report and Purchase Order Entry       6         Post Rebate Line Cost       7         Batch Edit Purchase Order Lines Deallocation       7         Robotics       7         Empty Bin Check Message After Variant Confirmation       7         Sales       8         Variant Back Order Rules       8         Multisaver Discount Method       8         Quick Add Customer       9         Store EPOS       9         Subtotal Groups       9         Subtotal Groups       9         Gift Card Expiry on Store EPOS Receipts       10         Manufactured Option Additional Price       10         Supervisor Override for Customer Credit Warnings       10         Supervisor Override for Customer Credit Warning                                      | FedEx Web Service – Amendment                                                  | 4 |
| eCommerce       5         Delivery Header ID Exported when Syncing Despatches       5         Variant Back Order Rule Exported during Product Sync       5         Mobile Devices       5         AHHT - Variant Default Bin Visible on Variant Inspection       5         AHHT - Streamlined Return Goods In       5         AHHT - Force Scan Additions       6         Purchasing       6         Supplier Special Costs Tabs in the To Purchase Report and Purchase Order Entry       6         Post Rebate Line Cost       7         Batch Edit Purchase Order Lines Deallocation       7         Supplier Special Cost Discount Value       7         Robotics       7         Empty Bin Check Message After Variant Confirmation       7         Sales       8         Variant Back Order Rules       8         Multisaver Discount Method       8         Quick Add Customer       9         Copy Category in Quick Add Variant Form       9         Store EPOS       9         Subtotal Groups       9         Restrict Manually Adding Variants within Store EPOS       9         Price Change Authorised by Store User Column       9         Gift Card Expiry on Store EPOS Receipts       10         Manuf                                      | DX DM6 Lite - Direct Feed – Amendment                                          | 4 |
| Delivery Header ID Exported when Syncing Despatches       5         Variant Back Order Rule Exported during Product Sync       5         Mobile Devices       5         AHHT - Variant Default Bin Visible on Variant Inspection       5         AHHT - Streamlined Return Goods In       5         AHHT - Force Scan Additions       6         Purchasing       6         Supplier Special Costs Tabs in the To Purchase Report and Purchase Order Entry       6         Post Rebate Line Cost       7         Batch Edit Purchase Order Lines Deallocation       7         Supplier Special Cost Discount Value       7         Robotics       7         Empty Bin Check Message After Variant Confirmation       7         Sales       8         Variant Back Order Rules       8         Multisaver Discount Wethod       8         Quick Add Customer       8         Stock       9         Copy Category in Quick Add Variant Form       9         Store EPOS       9         Restrict Manually Adding Variants within Store EPOS       9         'Price Change Authorised by Store User Column       9         Gift Card Expiry on Store EPOS Receipts       10         Manufactured Option Additional Price       10      <                          | ShipStation API – Amendment                                                    | 4 |
| Variant Back Order Rule Exported during Product Sync       5         Mobile Devices       5         AHHT – Variant Default Bin Visible on Variant Inspection       5         AHHT – Streamlined Return Goods In       5         AHHT – Force Scan Additions       6         Purchasing.       6         Supplier Special Costs Tabs in the To Purchase Report and Purchase Order Entry       6         Post Rebate Line Cost       7         Batch Edit Purchase Order Lines Deallocation       7         Supplier Special Cost Discount Value       7         Robotics       7         Empty Bin Check Message After Variant Confirmation       7         Sales       8         Variant Back Order Rules       8         Multisaver Discount Method       8         Quick Add Customer       9         Stock       9         Subtotal Groups       9         Store EPOS       9         Subtotal Groups       9         Grife Card Expiry on Store EPOS Receipts       10         Manufactured Option Additional Price       10         Manufactured Option Additional Price       10         Manufactured Option Additional Price       10         Manufactured Option Additional Price       10 </td <td>eCommerce</td> <td> 5</td>                       | eCommerce                                                                      | 5 |
| Mobile Devices       5         AHHT – Variant Default Bin Visible on Variant Inspection       5         AHHT – Force Streamlined Return Goods In       5         AHHT – Force Scan Additions       6         Purchasing       6         Supplier Special Costs Tabs in the To Purchase Report and Purchase Order Entry       6         Post Rebate Line Cost       7         Batch Edit Purchase Order Lines Deallocation       7         Supplier Special Cost Discount Value       7         Robotics       7         Empty Bin Check Message After Variant Confirmation       7         Sales       8         Variant Back Order Rules       8         Multisaver Discount Method       8         Quick Add Customer       9         Store EPOS       9         Subtotal Groups       9         Subtotal Groups       9         Gift Card Expiry on Store EPOS Receipts       10         Manufactured Option Additional Price       10         Manufactured Option Additional Price       10         Manufactured Option Additional Price       10         Manufactured Option Additional Price       10         Manufactured Option Additional Price       10         Manufactured Option Additional Price                                               | Delivery Header ID Exported when Syncing Despatches                            | 5 |
| AHHT – Variant Default Bin Visible on Variant Inspection       5         AHHT – Streamlined Return Goods In       5         AHHT – Force Scan Additions       6         Purchasing       6         Supplier Special Costs Tabs in the To Purchase Report and Purchase Order Entry       6         Post Rebate Line Cost       7         Batch Edit Purchase Order Lines Deallocation       7         Robotics       7         Empty Bin Check Message After Variant Confirmation       7         Sales       8         Variant Back Order Rules       8         Multisaver Discount Method       8         Quick Add Customer       8         Stock       9         Subtotal Groups       9         Subtotal Groups       9         Yrice Change Authorised by Store User' Column       9         Yrice Change Authorised by Store User' Column       9         Yrice Change Authorised by Store User' Column       9         Yrice Change Authorised by Store User' Column       9         Manufactured Option Additional Price       10         Manufactured Option Additional Price       10         Manufactured Option Additional Price       10         Manufactured Option Additional Price       10         Man                                      | Variant Back Order Rule Exported during Product Sync                           | 5 |
| AHHT – Streamlined Return Goods In       5         AHHT – Force Scan Additions       6         Purchasing       6         Supplier Special Costs Tabs in the To Purchase Report and Purchase Order Entry       6         Post Rebate Line Cost       7         Batch Edit Purchase Order Lines Deallocation       7         Supplier Special Cost Discount Value       7         Robotics       7         Empty Bin Check Message After Variant Confirmation       7         Sales       8         Variant Back Order Rules       8         Multisaver Discount Method       8         Quick Add Customer       8         Stock       9         Copy Category in Quick Add Variant Form       9         Store EPOS       9         Subtotal Groups       9         Gift Card Expiry on Store EPOS Neceipts       9         Manufactured Option Additional Price       10         Manufactured Option Additional Price       10         Manufactured Option Additional Price       10         Manufactured Option Addet for this release:       11         The following pages have been added for this release:       11                                                                                                    | Mobile Devices                                                                 | 5 |
| AHHT – Streamlined Return Goods In       5         AHHT – Force Scan Additions       6         Purchasing       6         Supplier Special Costs Tabs in the To Purchase Report and Purchase Order Entry       6         Post Rebate Line Cost       7         Batch Edit Purchase Order Lines Deallocation       7         Supplier Special Cost Discount Value       7         Robotics       7         Empty Bin Check Message After Variant Confirmation       7         Sales       8         Variant Back Order Rules       8         Multisaver Discount Method       8         Quick Add Customer       8         Stock       9         Copy Category in Quick Add Variant Form       9         Store EPOS       9         Subtotal Groups       9         Gift Card Expiry on Store EPOS Neceipts       9         Manufactured Option Additional Price       10         Manufactured Option Additional Price       10         Manufactured Option Additional Price       10         Manufactured Option Addet for this release:       11         The following pages have been added for this release:       11                                                                                                    | AHHT – Variant Default Bin Visible on Variant Inspection                       | 5 |
| Purchasing.       6         Supplier Special Costs Tabs in the To Purchase Report and Purchase Order Entry       6         Post Rebate Line Cost.       7         Batch Edit Purchase Order Lines Deallocation       7         Supplier Special Cost Discount Value       7         Robotics       7         Empty Bin Check Message After Variant Confirmation       7         Sales       8         Variant Back Order Rules       8         Multisaver Discount Method       8         Quick Add Customer       8         Stock       9         Copy Category in Quick Add Variant Form       9         Store EPOS       9         Subtotal Groups       9         Gift Card Expiry on Store EPOS Receipts       9         Gift Card Expiry on Store EPOS Receipts       10         Manufactured Option Additional Price       10         Supervisor Override for Customer Credit Warnings       10         Single Use Discount Codes       10         Help Guide Pages       11         The following pages have been added for this release:       11                                                                                                    |                                                                                |   |
| Suppler Special Costs Tabs in the To Purchase Report and Purchase Order Entry       6         Post Rebate Line Cost       7         Batch Edit Purchase Order Lines Deallocation       7         Batch Edit Purchase Order Lines Deallocation       7         Robotics       7         Robotics       7         Empty Bin Check Message After Variant Confirmation       7         Sales       8         Variant Back Order Rules       8         Multisaver Discount Method       8         Quick Add Customer       8         Stock       9         Copy Category in Quick Add Variant Form       9         Store EPOS       9         Subtotal Groups       9         Subtotal Groups       9         Gift Card Expiry on Store EPOS Receipts       10         Manufactured Option Additional Price       10         Manufactured Option Additional Price       10         Manufactured Option Codes       10         Help Guide Pages       11         The following pages have been added for this release:       11                                                                                                    | AHHT – Force Scan Additions                                                    | 6 |
| Post Rebate Line Cost7Batch Edit Purchase Order Lines Deallocation7Supplier Special Cost Discount Value7Robotics7Empty Bin Check Message After Variant Confirmation7Sales8Variant Back Order Rules8Multisaver Discount Method8Quick Add Customer8Stock9Copy Category in Quick Add Variant Form9Store EPOS9Subtotal Groups9Restrict Manually Adding Variants within Store EPOS9Price Change Authorised by Store User' Column9Gift Card Expiry on Store EPOS Receipts10Manufactured Option Additional Price10Supervisor Override for Customer Credit Warnings10Single Use Discount Codes10Help Guide Pages11The following pages have been added for this release:11                                                                                                    | Purchasing                                                                     | 6 |
| Post Rebate Line Cost7Batch Edit Purchase Order Lines Deallocation7Supplier Special Cost Discount Value7Robotics7Empty Bin Check Message After Variant Confirmation7Sales8Variant Back Order Rules8Multisaver Discount Method8Quick Add Customer8Stock9Copy Category in Quick Add Variant Form9Store EPOS9Subtotal Groups9Restrict Manually Adding Variants within Store EPOS9Price Change Authorised by Store User' Column9Gift Card Expiry on Store EPOS Receipts10Manufactured Option Additional Price10Supervisor Override for Customer Credit Warnings10Single Use Discount Codes10Help Guide Pages11The following pages have been added for this release:11                                                                                                    | Supplier Special Costs Tabs in the To Purchase Report and Purchase Order Entry | 6 |
| Supplier Special Cost Discount Value       7         Robotics       7         Empty Bin Check Message After Variant Confirmation       7         Sales       8         Variant Back Order Rules       8         Multisaver Discount Method       8         Quick Add Customer.       8         Stock.       9         Copy Category in Quick Add Variant Form       9         Store EPOS       9         Subtotal Groups       9         Subtotal Groups       9         Gift Card Expiry on Store EPOS Neceipts       9         Manufactured Option Additional Price       10         Supervisor Override for Customer Credit Warnings       10         Single Use Discount Codes       10         Help Guide Pages       11         The following pages have been added for this release:       11                                                                                                    |                                                                                |   |
| Robotics7Empty Bin Check Message After Variant Confirmation7Sales8Variant Back Order Rules8Multisaver Discount Method8Quick Add Customer8Stock9Copy Category in Quick Add Variant Form9Store EPOS9Subtotal Groups9Restrict Manually Adding Variants within Store EPOS9'Price Change Authorised by Store User' Column9Gift Card Expiry on Store EPOS Receipts10Manufactured Option Additional Price10Supervisor Override for Customer Credit Warnings10Single Use Discount Codes10Help Guide Pages11The following pages have been added for this release:11                                                                                                    | Batch Edit Purchase Order Lines Deallocation                                   | 7 |
| Robotics7Empty Bin Check Message After Variant Confirmation7Sales8Variant Back Order Rules8Multisaver Discount Method8Quick Add Customer.8Stock9Copy Category in Quick Add Variant Form9Store EPOS9Subtotal Groups9Restrict Manually Adding Variants within Store EPOS9'Price Change Authorised by Store User' Column9Gift Card Expiry on Store EPOS Receipts10Manufactured Option Additional Price10Supervisor Override for Customer Credit Warnings10Single Use Discount Codes10Help Guide Pages11The following pages have been added for this release:11                                                                                                    |                                                                                |   |
| Sales8Variant Back Order Rules8Multisaver Discount Method8Quick Add Customer.8Stock9Copy Category in Quick Add Variant Form9Store EPOS9Subtotal Groups9Restrict Manually Adding Variants within Store EPOS9Yrice Change Authorised by Store User' Column9Gift Card Expiry on Store EPOS Receipts10Manufactured Option Additional Price10Supervisor Override for Customer Credit Warnings10Single Use Discount Codes11The following pages have been added for this release:11                                                                                                    |                                                                                |   |
| Sales8Variant Back Order Rules8Multisaver Discount Method8Quick Add Customer.8Stock9Copy Category in Quick Add Variant Form9Store EPOS9Subtotal Groups9Restrict Manually Adding Variants within Store EPOS9'Price Change Authorised by Store User' Column9Gift Card Expiry on Store EPOS Receipts10Manufactured Option Additional Price10Supervisor Override for Customer Credit Warnings10Single Use Discount Codes11The following pages have been added for this release:11                                                                                                    | Empty Bin Check Message After Variant Confirmation                             | 7 |
| Multisaver Discount Method8Quick Add Customer.8Stock.9Copy Category in Quick Add Variant Form9Store EPOS9Subtotal Groups9Restrict Manually Adding Variants within Store EPOS9'Price Change Authorised by Store User' Column9Gift Card Expiry on Store EPOS Receipts10Manufactured Option Additional Price10Supervisor Override for Customer Credit Warnings10Single Use Discount Codes10Help Guide Pages11The following pages have been added for this release:11                                                                                                    |                                                                                |   |
| Multisaver Discount Method8Quick Add Customer.8Stock.9Copy Category in Quick Add Variant Form9Store EPOS9Subtotal Groups9Restrict Manually Adding Variants within Store EPOS9'Price Change Authorised by Store User' Column9Gift Card Expiry on Store EPOS Receipts10Manufactured Option Additional Price10Supervisor Override for Customer Credit Warnings10Single Use Discount Codes10Help Guide Pages11The following pages have been added for this release:11                                                                                                    | Variant Back Order Rules                                                       | 8 |
| Quick Add Customer.8Stock.9Copy Category in Quick Add Variant Form9Store EPOS9Subtotal Groups9Restrict Manually Adding Variants within Store EPOS9'Price Change Authorised by Store User' Column9Gift Card Expiry on Store EPOS Receipts10Manufactured Option Additional Price10Supervisor Override for Customer Credit Warnings10Single Use Discount Codes10Help Guide Pages11The following pages have been added for this release:11                                                                                                    |                                                                                |   |
| Stock.9Copy Category in Quick Add Variant Form9Store EPOS9Subtotal Groups9Restrict Manually Adding Variants within Store EPOS9'Price Change Authorised by Store User' Column9Gift Card Expiry on Store EPOS Receipts10Manufactured Option Additional Price10Supervisor Override for Customer Credit Warnings10Single Use Discount Codes10Help Guide Pages11The following pages have been added for this release:11                                                                                                    |                                                                                |   |
| Copy Category in Quick Add Variant Form9Store EPOS9Subtotal Groups9Restrict Manually Adding Variants within Store EPOS9'Price Change Authorised by Store User' Column9Gift Card Expiry on Store EPOS Receipts10Manufactured Option Additional Price10Supervisor Override for Customer Credit Warnings10Single Use Discount Codes10Help Guide Pages11The following pages have been added for this release:11                                                                                                    |                                                                                |   |
| Store EPOS       9         Subtotal Groups       9         Restrict Manually Adding Variants within Store EPOS       9         'Price Change Authorised by Store User' Column       9         Gift Card Expiry on Store EPOS Receipts       10         Manufactured Option Additional Price       10         Supervisor Override for Customer Credit Warnings       10         Single Use Discount Codes       10         Help Guide Pages       11         The following pages have been added for this release:       11                                                                                                    |                                                                                |   |
| Subtotal Groups9Restrict Manually Adding Variants within Store EPOS9'Price Change Authorised by Store User' Column9Gift Card Expiry on Store EPOS Receipts10Manufactured Option Additional Price10Supervisor Override for Customer Credit Warnings10Single Use Discount Codes10Help Guide Pages11The following pages have been added for this release:11                                                                                                    |                                                                                |   |
| Restrict Manually Adding Variants within Store EPOS9'Price Change Authorised by Store User' Column9Gift Card Expiry on Store EPOS Receipts10Manufactured Option Additional Price10Supervisor Override for Customer Credit Warnings10Single Use Discount Codes10Help Guide Pages11The following pages have been added for this release:11                                                                                                    |                                                                                |   |
| 'Price Change Authorised by Store User' Column9Gift Card Expiry on Store EPOS Receipts10Manufactured Option Additional Price10Supervisor Override for Customer Credit Warnings10Single Use Discount Codes10Help Guide Pages11The following pages have been added for this release:11                                                                                                    |                                                                                |   |
| Gift Card Expiry on Store EPOS Receipts       10         Manufactured Option Additional Price       10         Supervisor Override for Customer Credit Warnings       10         Single Use Discount Codes       10         Help Guide Pages       11         The following pages have been added for this release:       11                                                                                                    |                                                                                |   |
| Manufactured Option Additional Price       10         Supervisor Override for Customer Credit Warnings       10         Single Use Discount Codes       10         Help Guide Pages       11         The following pages have been added for this release:       11                                                                                                    |                                                                                |   |
| Supervisor Override for Customer Credit Warnings       10         Single Use Discount Codes       10         Help Guide Pages       11         The following pages have been added for this release:       11                                                                                                    |                                                                                |   |
| Single Use Discount Codes       10         Help Guide Pages       11         The following pages have been added for this release:       11                                                                                                    |                                                                                |   |
| Help Guide Pages       11         The following pages have been added for this release:       11                                                                                                    |                                                                                |   |
| The following pages have been added for this release:11                                                                                                    |                                                                                |   |
|                                                                                                    |                                                                                |   |
|                                                                                                    |                                                                                |   |

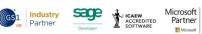

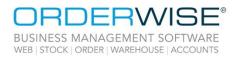

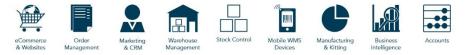

## Accounts

#### 'Sales Out' Rebate Agreement Type

| OrderWise Ref:    | 59196                                                                                                   |
|-------------------|----------------------------------------------------------------------------------------------------|
| Menu Option:      | System   Rebates   Rebate Agreements   [Add/Edit]                                                       |
|                   | Purchasing   Supplier List   Rebate History                                                             |
|                   | Purchasing   Supplier List   [Add/Edit]   Rebates [tab]   [View]                                        |
|                   | Purchasing   Rebates   Rebate Activity                                                                  |
| Status:           | Enhancement                                                                                             |
| Licensed Feature: | Yes (Accounts)                                                                                          |
| Detail:           | The 'Sales out' rebate agreement type calculates the rebate value based on the total value of sales     |
|                   | invoices (minus credits) for the period specified in the relevant Supplier Rebate Agreement form, using |
|                   | either the invoiced value or the invoiced quantity.                                                     |

## **Courier Integration**

#### Advanced - DPD API International Direct Feed – Amendment

| OrderWise Ref:    | 62416                                                                                                    |
|-------------------|----------------------------------------------------------------------------------------------------|
| Menu Option:      | System   Despatch   Couriers   [Add/Edit]   Courier Integration [tab]   [Courier Options]                 |
|                   | Importer Details [tab]                                                                                    |
|                   | <ul> <li>Use separate importer details</li> </ul>                                                         |
|                   | Importer Address [tab]                                                                                    |
| Status:           | Enhancement                                                                                               |
| Licensed Feature: | Yes (Courier - DPD)                                                                                       |
| Detail:           | With the above Courier Option enabled, the details in the Importer Details and Importer Address tabs      |
|                   | will be exported to the 'invoiceDeliveryDetails' container in the json file exported to the courier. When |
|                   | disabled, delivery address details are exported instead.                                                  |
|                   | Vigo API – Courier Integration                                                                            |
| OrderWise Ref:    | 61733                                                                                                    |
| Menu Option:      | System   Despatch   Couriers   [Add/Edit]   Courier Integration [tab]   [Courier Options]                 |
|                   | System Settings   Despatch   Courier Integration   Vigo                                                   |
|                   | API key                                                                                                   |
|                   | Test mode                                                                                                 |
|                   | Live URL                                                                                                  |
|                   | Test URL                                                                                                  |
|                   | Label printer                                                                                             |
| Status:           | New Development                                                                                           |
| Licensed Feature: | Yes (Courier – Vigo Soloways)                                                                             |
| Detail:           | Courier integration for Vigo API has been added to OrderWise.                                             |

Wise Software (UK) Ltd, Newton Court, Saxilby Enterprise Park, Skellingthorpe Road, Saxilby, Lincoln, LN1 2LR Tel: 01522 704083 | enquiries@orderwise.co.uk | www.orderwise.co.uk

Registered in England Company Reg. No. 04633298 | VAT No. GB 809 0996 01

Microsoft Partner

M

ACCREDITED

Industry Partner

(GS1

Sace

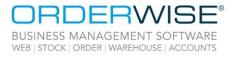

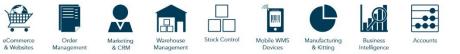

#### **Royal Mail API - Intersoft – Amendment**

| OrderWise Ref:    | 63258                                                                                                    |
|-------------------|----------------------------------------------------------------------------------------------------|
| Menu Option:      | System   Despatch   Couriers   [Add/Edit]   Courier Integration [tab]   [Courier Options] <ul> <li>Terms</li> </ul>                         |
| Status:           | Enhancement                                                                                                    |
| Licensed Feature: | Yes (Courier – Royal Mail API (Intersoft))                                                                                                  |
| Detail:           | The 3 letter code specified in the 'Terms' Courier Option will be exported to the 'terms' field when                                        |
|                   | shipping with Royal Mail API - Intersoft.                                                                                                   |
|                   | DPD Netherlands API – Amendment                                                                                                    |
| OrderWise Ref:    | 63547                                                                                                    |
| Menu Option:      | N/A                                                                                                    |
| Status:           | Enhancement                                                                                                    |
| Licensed Feature: | Yes (Courier - DPD)                                                                                                    |
| Detail:           | Delivery Address 2 is exported from the sales order to the 'street2' field on the export XML file.                                          |
|                   | FedEx Web Service – Amendment                                                                                                    |
| OrderWise Ref:    | 63577                                                                                                    |
| Menu Option:      | System   Sales Order   Delivery Methods   [Add/Edit]   Courier Information [tab] <ul> <li>Insured service</li> </ul>                        |
| Status:           | Enhancement                                                                                                    |
| Licensed Feature: | Yes (Courier - FedEx)                                                                                                    |
| Detail:           | With the above setting enabled, the insurance price of each parcel will also be exported.                                                   |
|                   | DX DM6 Lite - Direct Feed – Amendment                                                                                                    |
| OrderWise Ref:    | 62249                                                                                                    |
| Menu Option:      | System   Despatch   Couriers   [Add/Edit]   Courier Integration [tab]   [Courier Options]                                                   |
| Status:           | Enhancement                                                                                                    |
| Licensed Feature: | Yes (Courier - DX)                                                                                                    |
| Detail:           | With the 'Get labels from DX API' Courier Option enabled, labels will be retrieved from the DX API. The                                     |
|                   | remaining Courier Options allow the label output to be configured.                                                                          |
|                   | ShipStation API – Amendment                                                                                                    |
| OrderWise Ref:    | 63583                                                                                                    |
| Menu Option:      | System   Despatch   Couriers   [Add/Edit]   Courier Integration [tab]   [Courier Options] <ul> <li>Ship from warehouse</li> </ul>           |
| Status:           | Enhancement                                                                                                    |
| Licensed Feature: | Yes (Courier - ShipStation)                                                                                                    |
| Detail:           | When the above setting is populated with a warehouse name from the courier portal, that warehouse address will be used as the ship address. |
|                   |                                                                                                    |

Wise Software (UK) Ltd, Newton Court, Saxilby Enterprise Park, Skellingthorpe Road, Saxilby, Lincoln, LN1 2LR Tel: 01522 704083 | enquiries@orderwise.co.uk | www.orderwise.co.uk

Registered in England Company Reg. No. 04633298 | VAT No. GB 809 0996 01

ACCREDITED

Industry Partner

GS1

sage

Microsoft Partner

M

OrderWise Version 23.9 Q3 2023

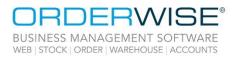

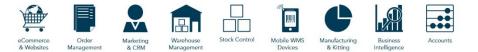

## eCommerce

#### **Delivery Header ID Exported when Syncing Despatches**

| OrderWise Ref:<br>Menu Option: | 62462<br>eCommerce   eCommerce Session   [Add/Edit]   Web Shop [tab]                                                                          |
|--------------------------------|----------------------------------------------------------------------------------------------------|
|                                | Export type                                                                                                    |
| Status:                        | Enhancement                                                                                                    |
| Licensed Feature:              | Yes (Web Shop Integration)                                                                                                    |
| Detail:                        | When the 'Export type' is set to 'Despatches', a 'delivery_id' field is included in the export XML file that contains the delivery header ID. |
|                                | Variant Back Order Rule Exported during Product Sync                                                                                          |

| OrderWise Ref:    | 64116                                                                                           |
|-------------------|-------------------------------------------------------------------------------------------------|
| Menu Option:      | N/A                                                                                             |
| Status:           | New Development                                                                                 |
| Licensed Feature: | No                                                                                              |
| Detail:           | Variant back order rules are exported when running the 'Products V2' Web Shop eCommerce session |
|                   | export.                                                                                         |

## **Mobile Devices**

#### AHHT – Variant Default Bin Visible on Variant Inspection

| OrderWise Ref:    | 62939                                                                                                    |    |
|-------------------|----------------------------------------------------------------------------------------------------|----|
| Menu Option:      | AHHT   Variant Inspection                                                                                                    |    |
|                   | User Group Settings   Mobile Device   General                                                                                        |    |
|                   | Limit to user stock locations                                                                                                    |    |
| Status:           | Enhancement                                                                                                    |    |
| Licensed Feature: | Yes (Mobile Devices – Android / Mobile Devices – Android 3 <sup>rd</sup> Party)                                                      |    |
| Detail:           | With the above setting disabled, variants can be filtered by stock location within the Variant Inspection module on the Android HHT. | on |
|                   | AHHT – Streamlined Return Goods In                                                                                                   |    |
| OrderWise Ref:    | 62552                                                                                                    |    |
| Menu Option:      | AHHT   Return Goods In                                                                                                    |    |
|                   | Returns   Customer   Customer Return Entry   Book In Details [tab]                                                                   |    |
|                   | User Groups Settings   Mobile Device   Modules                                                                                       |    |
|                   | Use streamlined booking in process for linked returns                                                                                |    |
| Status:           | Enhancement                                                                                                    |    |
| Licensed Feature: | Yes (Returns, Mobile Devices – Android / Mobile Devices – Android 3 <sup>rd</sup> Party)                                             |    |
| Detail:           | With the above setting enabled, the returns process on the Returns Goods In module on the                                            |    |
|                   | Android HHT will be streamlined for linked returns. Variant codes, batch and serial numbers will be                                  |    |
|                   | auto-populated and only need to be confirmed. The Book In Details tab on the Customer Return                                         |    |
|                   | Entry form displays any received transactions against the selected return line.                                                      |    |
|                   |                                                                                                    | 5  |

Wise Software (UK) Ltd, Newton Court, Saxilby Enterprise Park, Skellingthorpe Road, Saxilby, Lincoln, LN1 2LR Tel: 01522 704083 | enquiries@orderwise.co.uk | www.orderwise.co.uk

Registered in England Company Reg. No. 04633298 | VAT No. GB 809 0996 01

Microsoft Partner

M

ACCREDITED

Industry Partner

(GS1

Sace

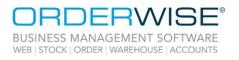

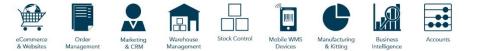

#### **AHHT – Force Scan Additions**

| OrderWise Ref:    | 61945                                                                                               |
|-------------------|----------------------------------------------------------------------------------------------------|
| Menu Option:      | AHHT   Goods In                                                                                     |
|                   | AHHT   Move Stock                                                                                   |
|                   | AHHT   Picking                                                                                      |
|                   | AHHT   Put Away                                                                                     |
|                   | AHHT   Replenishment                                                                                |
|                   | Stock   Scanning Issues                                                                             |
|                   | User Group Settings   Mobile Device   Goods In   Goods In [tab]                                     |
|                   | Only allow scan for bin number and variants                                                         |
|                   | User Group Settings   Mobile Device   Picking   More [tab]                                          |
|                   | Only allow scan for bin numbers                                                                     |
|                   | User Group Settings   Mobile Device   Put Away                                                      |
|                   | Only allow scan for bin number and variants                                                         |
|                   | User Group Settings   Mobile Device   Replenishment                                                 |
|                   | Only allow scan for bin number and variants                                                         |
|                   | User Group Settings   Mobile Device   Stock Movement                                                |
|                   | Only allow scan for bin number and variants                                                         |
| Status:           | Enhancement                                                                                         |
| Licensed Feature: | Yes (Mobile Devices – Android / Mobile Devices – Android 3 <sup>rd</sup> Party)                     |
| Detail:           | With the above User Group Settings enabled, Android Mobile Device Users will be forced to scan bin  |
|                   | numbers and variants within the relevant module. If a User is unable to scan an option, the 'Report |
|                   | scanning issue' button can be found either on the scanning page or via the Module menu. Reported    |
|                   | issues will be sent to the main system and can be viewed from the 'Scanning issues' tab.            |
|                   |                                                                                                    |
| Purchasing        |                                                                                                    |

## Purchasing

| OrderWise Ref:    | 59200                                                                                                 |
|-------------------|----------------------------------------------------------------------------------------------------|
| Menu Option:      | Purchasing   Purchasing Reports   To Purchase Report   Special Costs [tab]                            |
|                   | Purchasing   Supplier List   [New Order]   Special Costs [tab]                                        |
|                   | System   Global   Date Ranges                                                                         |
|                   | System Settings   Purchasing   Order Entry                                                            |
|                   | Show supplier special costs in purchase orders                                                        |
|                   | System Settings   Purchasing   To Purchase Reports   General   General Settings                       |
|                   | Show supplier special costs in the to purchase report                                                 |
| Status:           | New Development                                                                                       |
| Licensed Feature: | No                                                                                                    |
| Detail:           | The above System Settings enable the visibility of a 'Special Costs' tab on the corresponding form    |
|                   | which mirrors the 'Special Costs' tab against a Supplier record. However, the fields are not editable |
|                   | and there is no option to add rows. This must still be done through the Supplier record.              |
|                   | Both grids have a date range selector, the default values can be set in the 'Date Ranges' tree-view   |
|                   | node in the System module. The date range will be compared to the special cost start and end date.    |
|                   | If either or both dates are null, they will not be filtered on that date.                             |

Supplier Special Costs Tabs in the To Purchase Report and Purchase Order Entry

Wise Software (UK) Ltd, Newton Court, Saxilby Enterprise Park, Skellingthorpe Road, Saxilby, Lincoln, LN1 2LR Tel: **01522 704083** | **enquiries@orderwise.co.uk** | **www.orderwise.co.uk** 

Industry Partner

Registered in England Company Reg. No. 04633298 | VAT No. GB 809 0996 01

Microsoft Partner

M

ACCREDITED

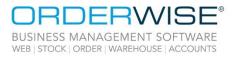

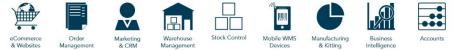

## **Post Rebate Line Cost**

| OrderWise Ref:    | 59320                                                                                                    |
|-------------------|----------------------------------------------------------------------------------------------------|
| Menu Option:      | System Settings   Accounts   Rebates                                                                        |
|                   | Calculate expected cost after rebates on purchase orders                                                    |
| Status:           | Enhancement                                                                                                 |
| Licensed Feature: | Yes (Rebate Management)                                                                                     |
| Detail:           | With the above setting enabled, the 'Post rebate line cost' field within the Purchase Order Entry           |
|                   | form and the To Purchase Report will be populated with the expected cost of a purchase order line,          |
|                   | subtracted by the value of any active rebates assigned to the variant/supplier. This value will not         |
|                   | impact the purchase order total and is for reference only.                                                  |
|                   | Batch Edit Purchase Order Lines Deallocation                                                                |
| OrderWise Ref:    | 62950                                                                                                    |
| Menu Option:      | Purchasing   Batch Edit Purchase Order Lines   [Auto Deallocate]                                            |
| Status:           | Enhancement                                                                                                 |
| Licensed Feature: | No                                                                                                    |
| Detail:           | The 'Auto Deallocate' button removes any allocations that have been applied to the selected Purchase        |
|                   | Order, Transfer or Works Order line(s). If the allocation belongs to a Works Order, only the Works Order    |
|                   | component allocation will be removed.                                                                       |
|                   | Supplier Special Cost Discount Value                                                                        |
| OrderWise Ref:    | 59199                                                                                                    |
| Menu Option:      | Purchasing   Supplier List   [Add/Edit]   Special Costs [tab]   [Edit]                                      |
|                   | Purchasing   Supplier List   [New Order]                                                                    |
|                   | Purchasing   Purchasing Reports   To Purchase Report                                                        |
| Status:           | New Development                                                                                             |
| Licensed Feature: | No                                                                                                    |
| Detail:           | A 'Discount value' column can be added to the Supplier Special Costs grid and works in conjunction with the |
|                   | 'Standard cost (same supplier)' variant setting. When adding the variant to a Purchase Order, the value     |
|                   | specified in this column will be discounted from the cost of the variant. The special cost reference can be |
|                   | displayed on the Purchase Order Entry form and To Purchase Report by adding the 'Supplier special cost'     |
|                   | column to the respective grids. If the reference is blank, the special cost ID will be shown instead.       |
|                   |                                                                                                    |

## **Robotics**

## **Empty Bin Check Message After Variant Confirmation**

| OrderWise Ref:    | 63082                                                                                                    |
|-------------------|----------------------------------------------------------------------------------------------------|
| Menu Option:      | System Settings   Robotics                                                                                                    |
|                   | Bin check after variants confirmation                                                                                             |
| Status:           | Enhancement                                                                                                    |
| Licensed Feature: | Yes (Robotics, Robotics - Robotis, Robotics - Stations)                                                                           |
| Detail:           | With the above setting enabled, the empty bin check message will be shown after the User successfully scans/confirms the variant. |

Wise Software (UK) Ltd, Newton Court, Saxilby Enterprise Park, Skellingthorpe Road, Saxilby, Lincoln, LN1 2LR Tel: 01522 704083 | enquiries@orderwise.co.uk | www.orderwise.co.uk

Registered in England Company Reg. No. 04633298 | VAT No. GB 809 0996 01

Microsoft Partner

M

sage

Industry Partner

GS1

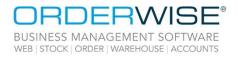

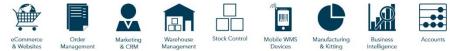

## Sales

|                   | Variant Back Order Rules                                                                                |
|-------------------|----------------------------------------------------------------------------------------------------|
| OrderWise Ref:    | 62410                                                                                                   |
| Menu Option:      | Stock   Variant List   [Add/Edit]   Settings [tab]   Sales [tab]                                        |
|                   | Variant back order rule                                                                                 |
|                   | System   Sales Order   Variant Back Order Rules                                                         |
|                   | System Settings   Sales   Sales Order Entry   Orders                                                    |
|                   | Use variant back order rules                                                                            |
|                   | User Group Settings   System   Sales Order                                                              |
|                   | Variant back order rules                                                                                |
| Status:           | New Development                                                                                         |
| Licensed Feature: | No                                                                                                    |
| Detail:           | With the above System Setting and User Group Setting enabled, variant back order rules can be created   |
|                   | and applied to a variant. When a variant with a back order rule is added to a sales order, the rule is  |
|                   | checked and if the variant does not meet the criteria it will not be added to the sales order.          |
|                   | Multisaver Discount Method                                                                              |
| OrderWise Ref:    | 62318                                                                                                   |
| Menu Option:      | System   Customer   Multisavers   Multisaver Discounts   [Add/Edit]   Variant Group                     |
|                   | Do not apply discount to this group                                                                     |
| Status:           | Enhancement                                                                                             |
| Licensed Feature: | No                                                                                                    |
| Detail:           | The above setting is available when using the multisaver discount method 'Get x for y (with groups)'.   |
|                   | When enabled, the discount will not be applied to variants from this group when added to an order.      |
|                   | They will still count towards applying a discount to variants from another group in the same multisaver |
|                   | discount.                                                                                               |
|                   | Quick Add Customer                                                                                      |
| OrderWise Ref:    | 56463                                                                                                   |
| Menu Option:      | CRM   Quick Add Customer                                                                                |
|                   | Sales   Quick Add Customer                                                                              |
|                   | System   Customer   Quick Add Customer Setup                                                            |
|                   | System Settings   Customer   General                                                                    |
|                   | Use quick add customer                                                                                  |
|                   | User Group Settings   Customer   Quick Add                                                              |
| Status:           | New Development                                                                                         |
| Licensed Feature: | No                                                                                                    |
| Detail:           | The above System Setting provides a more streamlined process for adding new customers. A list of        |
|                   | customer fields can be selected from the 'Quick Add Customer Setup' tree-view node in the System        |

Wise Software (UK) Ltd, Newton Court, Saxilby Enterprise Park, Skellingthorpe Road, Saxilby, Lincoln, LN1 2LR Tel: **01522 704083** | **enquiries@orderwise.co.uk** | **www.orderwise.co.uk** 

tree-view node in the Sales and CRM modules.

1 2LR Industry Partner

module. Only those fields will be displayed when creating customers from the 'Quick Add Customer'

8

Registered in England Company Reg. No. 04633298 | VAT No. GB 809 0996 01

Microsoft Partner

M

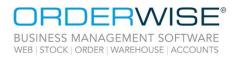

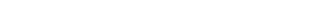

Mobile WMS Devices

nufacturi & Kitting

Stock Contro

#### Copy Category in Quick Add Variant Form

| OrderWise Ref:    | 64274                                                                                              |
|-------------------|----------------------------------------------------------------------------------------------------|
| Menu Option:      | System Settings   Stock   Variants   Quick Add                                                     |
|                   | Copy variant categories                                                                            |
| Status:           | Enhancement                                                                                        |
| Licensed Feature: | Νο                                                                                                 |
| Detail:           | With the above System Setting enabled, the variant category will be copied over to the new variant |
|                   | when using the Quick Add Variant form within Purchase Order or Sales Order Entry.                  |

## Store EPOS

Stock

#### **Subtotal Groups**

| OrderWise Ref:    | 60415                                                                                                    |
|-------------------|----------------------------------------------------------------------------------------------------|
| Menu Option:      | Store EPOS   [New Subtotal Group]                                                                         |
|                   | System Settings   Store EPOS   General                                                                    |
|                   | Use subtotal groups                                                                                       |
| Status:           | New Development                                                                                           |
| Licensed Feature: | Yes (Stores, Store Tills, Store Management)                                                               |
| Detail:           | With the above System Setting enabled, the New Subtotal Group button in Store EPOS can be used to         |
|                   | set groups against order lines to create subtotals for invoice, receipt or document calculations.         |
|                   | Restrict Manually Adding Variants within Store EPOS                                                       |
| OrderWise Ref:    | 59191                                                                                                    |
| Menu Option:      | Store EPOS   [Add Variant]                                                                                |
|                   | User Group Settings   Store EPOS   Security [tab]                                                         |
|                   | Allow manual add variant                                                                                  |
| Status:           | New Development                                                                                           |
| Licensed Feature: | Yes (Stores, Store Tills, Store Management)                                                               |
| Detail:           | With the above User Group Setting disabled, a Store User will require supervisor permission to add a      |
|                   | variant manually within Store EPOS. Another Store User, with this setting enabled, can enter their        |
|                   | credentials to allow the variant to be added. Store Users can still scan item barcodes to add variants to |
|                   | Store EPOS orders, regardless of this setting.                                                            |
|                   | 'Price Change Authorised by Store User' Column                                                            |
| OrderWise Ref:    | 59202                                                                                                    |
| Menu Option:      | Sales   Sales Activity                                                                                    |
| Status:           | Enhancement                                                                                               |
| Licensed Feature: | Yes (Stores, Store Tills, Store Management)                                                               |
| Detail:           | When a till User authorises an order line price amendment in Store EPOS, that User's name will            |
|                   | nonulate the (Drive shange outherized by store year' column in the Line Items grid within the Coles       |

populate the 'Price change authorised by store user' column in the Line Items grid within the Sales Activity tab once the order has been synced.

Wise Software (UK) Ltd, Newton Court, Saxilby Enterprise Park, Skellingthorpe Road, Saxilby, Lincoln, LN1 2LR Tel: 01522 704083 | enquiries@orderwise.co.uk | www.orderwise.co.uk

Registered in England Company Reg. No. 04633298 | VAT No. GB 809 0996 01

Microsoft Partner

M

ACCREDITED

Industry Partner

GS1

sace

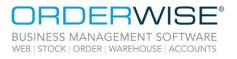

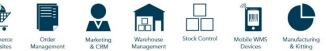

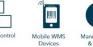

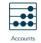

Business Intelligence

## **Gift Card Expiry on Store EPOS Receipts**

| OrderWise Ref:<br>Menu Option:<br>Status:<br>Licensed Feature:<br>Detail: | 64360<br>Store EPOS   [Menu]   Advanced   Layouts<br>Enhancement<br>Yes (Stores, Store Tills, Store Management)<br>Gift Card 'ExpiryDate' can be added through the Store EPOS Layout Editor onto the Gift Card Balance<br>and Sales Receipt Layouts. The Expiry Date will appear on the first output of the receipts when added to<br>the layouts.<br>Manufactured Option Additional Price |
|---------------------------------------------------------------------------|----------------------------------------------------------------------------------------------------|
| OrderWise Ref:                                                            | 63800                                                                                                    |
| Menu Option:                                                              | System Settings   Store EPOS   General                                                                                                    |
|                                                                           | Apply manufacturing option additional price                                                                                                    |
| Status:                                                                   | Enhancement                                                                                                    |
| Licensed Feature:                                                         | Yes (Stores, Store Tills, Store Management)                                                                                                    |
| Detail:                                                                   | With the above System Setting enabled, adding a manufactured item to a Store EPOS order and selecting                                                                                                    |
|                                                                           | an option that has an additional price will add the additional price to the order line item.                                                                                                    |
|                                                                           | Supervisor Override for Customer Credit Warnings                                                                                                    |
| OrderWise Ref:                                                            | 59194                                                                                                    |
| Menu Option:                                                              | Store EPOS   [On Account]                                                                                                    |
|                                                                           | User Group Settings   Store EPOS   General [tab]                                                                                                    |
|                                                                           | Allow on account when over credit terms                                                                                                    |
|                                                                           | Allow on account when on hold                                                                                                    |
|                                                                           | Override available to spend                                                                                                    |
| Status:                                                                   | New Development                                                                                                    |
| Licensed Feature:                                                         | Yes (Stores, Store Tills, Store Management)                                                                                                    |
| Detail:                                                                   | When taking an 'On Account' payment for a sales order within Store EPOS, a warning is raised when the customer is over their credit terms, on hold, or does not have any credit available to spend. If the Store                                                                                                    |
|                                                                           | User does not have the relevant User Group Settings enabled, listed above, a supervisor code will be                                                                                                    |
|                                                                           | required. Another Store User, with the relevant settings enabled, can enter their credentials to allow the                                                                                                    |
|                                                                           | 'On Account' payment to be made.                                                                                                    |
|                                                                           | Single Use Discount Codes                                                                                                    |
| OrderWise Ref:                                                            | 59192                                                                                                    |
| Menu Option:                                                              | System   Sales Order   Discount Codes   [Add/Edit]                                                                                                    |
|                                                                           | Single use                                                                                                    |
| Status:                                                                   | Enhancement                                                                                                    |
| Licensed Feature:                                                         | No                                                                                                    |
| Detail:                                                                   | With the above setting enabled, a discount code can only be applied once per customer across their                                                                                                    |

sales orders, whether in OrderWise or Store EPOS.

10

Microsoft Partner

M

ACCREDITED

Industry Partner

GS1

sage

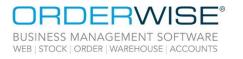

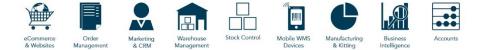

## Help Guide Pages

#### The following pages have been added for this release:

| Section              | Page                                                    |
|----------------------|---------------------------------------------------------|
| Courier Integration  | Courier Integration   Vigo   Vigo Courier API           |
|                      | Courier Integration   Vigo   Vigo Courier API - Mapping |
|                      | Robotics                                                |
| Robotics             | Robotics   Setup                                        |
| RODOLICS             | Robotics   System Module                                |
|                      | Robotics   Using                                        |
| Sales                | Sales   Customer List   Customer Activity               |
| Sales                | Sales   Quick Add Customer                              |
| Stock                | Stock   Scanning Issues                                 |
| Sustam               | System   Customer   Quick Add Customer Setup            |
| System               | System   Sales Order   Variant Back Order Rules         |
| Llear Crown Sattinge | User Group Settings   Customer   Activity               |
| User Group Settings  | User Group Settings   Customer   Quick Add              |
|                      | User Guides   Online Store                              |
| User Guides          | User Guides   OrderWise                                 |
|                      | User Guides   Video Guides                              |

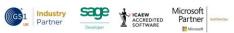

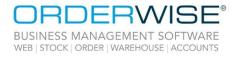

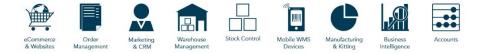

#### The following pages have been updated for this release:

| Section               | Page                                                                                                 |
|-----------------------|----------------------------------------------------------------------------------------------------|
| Accounts              | Accounts   Sales   Sales Ledger   Customer Receipts and Refunds                                      |
| Android               | Android   Proof of Delivery App                                                                      |
|                       | Android   Setup   App Data Service Setup                                                             |
| BI Alerts             | BI Alerts                                                                                            |
| Business Intelligence | Business Intelligence                                                                                |
|                       | Courier Integration   Advanced DPD   Advanced - DPD API International Direct Feed                    |
|                       | Courier Integration   Advanced DPD   Advanced - DPD API International Direct Feed - Mapping          |
|                       | Courier Integration   DHL   DHL Express MyDHL API - International Direct Feed - Mapping              |
|                       | Courier Integration   DPD   DPD Netherlands API                                                      |
|                       | Courier Integration   DPD   DPD Netherlands API - Mapping                                            |
|                       | Courier Integration   DPD   DPD Poland - International Direct Feed - Mapping                         |
|                       | Courier Integration   DX   DX DM6 Lite - Direct Feed                                                 |
|                       | Courier Integration   DX   DX DM6 Lite - Direct Feed - Mapping                                       |
| Courier Integration   | Courier Integration   FedEx   Fed Ex - Web Service                                                   |
|                       | Courier Integration   FedEx   Fed Ex - Web Service - Mapping                                         |
|                       | Courier Integration   GLS Poland ADE WebAPI 2 - Direct Feed                                          |
|                       | Courier Integration   GLS Poland ADE WebAPI 2 - Direct Feed - Mapping                                |
|                       | Courier Integration   Palletways   Palletways Portal API - International Direct Feed                 |
|                       | Courier Integration   Royal Mail   Royal Mail API - Intersoft                                        |
|                       | Courier Integration   Royal Mail   Royal Mail API - Intersoft - Mapping                              |
|                       | Courier Integration   ShipStation API                                                                |
|                       | Courier Integration   ShipStation API - Mapping                                                      |
| CRM 2                 | CRM 2   CRM 2 Customer List                                                                          |
| Dashkaarda            | Dashboards   Dashboards - V2                                                                         |
| Dashboards            | Dashboards   My Dashboard                                                                            |
|                       | Despatch   Despatch Discrepancies                                                                    |
|                       | Despatch   Stock Replenishment                                                                       |
|                       | Despatch   Stock Replenishment   How to Create and Complete Stock Replenishments                     |
| Descetch              | Despatch   Stock Replenishment   How to Set Up Stock Replenishment                                   |
| Despatch              | Despatch   Stock Replenishment   Replenishing via Transformations                                    |
|                       | Despatch   Transport Management                                                                      |
|                       | Despatch   Transport Management   Assign Tasks to Transport                                          |
|                       | Despatch   Transport Management   Planned Runs                                                       |
|                       | eCommerce   Amazon Integration Suite                                                                 |
| eCommerce             | eCommerce   eCommerce Session   Import Setup Tab                                                     |
|                       | eCommerce   Web Shop   Web Shop Setup                                                                |
|                       | Invoicing   Launch and Post to Accounts Package                                                      |
| Invoicing             | Invoicing  View Records to Post                                                                      |
| Manufacturing         | Manufacturing   Manufactured Variant List   Variant Revision Toolbar   Add Revision   Components Tab |

Wise Software (UK) Ltd, Newton Court, Saxilby Enterprise Park, Skellingthorpe Road, Saxilby, Lincoln, LN1 2LR Tel: 01522 704083 | enquiries@orderwise.co.uk | www.orderwise.co.uk

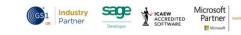

Registered in England Company Reg. No. 04633298 | VAT No. GB 809 0996 01

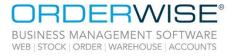

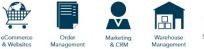

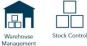

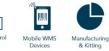

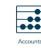

Business Intelligence

|                 | Mobile Device   Android HHT   Modules   Courier Totes                                                  |
|-----------------|----------------------------------------------------------------------------------------------------|
| Mobile Device   | Mobile Device   Android HHT   Modules   Goods In                                                       |
|                 | Mobile Device   Android HHT   Modules   Goods in<br>Mobile Device   Android HHT   Modules   Move Stock |
|                 |                                                                                                    |
|                 | Mobile Device   Android HHT   Modules   Picking                                                        |
|                 | Mobile Device   Android HHT   Modules   Put Away                                                       |
|                 | Mobile Device   Android HHT   Modules   Replenishment                                                  |
|                 | Mobile Device   Android HHT   Modules   Return Goods In                                                |
|                 | Mobile Device   Android HHT   Modules   Variant Inspection                                             |
|                 | Mobile Device   Windows HHT   Data Service Installation   Windows 10                                   |
|                 | Online Store   Modules   Valero SAP Integration                                                        |
| Online Store    | Online Store   Products                                                                                |
|                 | Online Store   Settings                                                                                |
|                 | Online Store   Utilities                                                                               |
|                 | Pre-Requisites   Grids: Features & Functionality                                                       |
| Pre-Requisites  | Pre-Requisites   GUI: Graphical User Interface                                                         |
|                 | Pre-Requisites   The Home Tab                                                                          |
|                 | Purchasing   Batch Edit Purchase Order Lines                                                           |
| Durach a sine s | Purchasing   Purchasing Reports   To Purchase Report                                                   |
| Purchasing      | Purchasing   Supplier List   Add Supplier   Special Costs Tab                                          |
|                 | Purchasing   Supplier List   New Purchase Order                                                        |
| <b>_</b> .      | Returns   Customer Returns   Creating Customer Returns                                                 |
| Returns         | Returns   Supplier Returns   Creating Supplier Returns                                                 |
|                 | Sales   Customer List                                                                                  |
|                 | Sales   Customer List   Add Customer   Credit Details Tab                                              |
| Sales           | Sales   Customer List   New Order                                                                      |
|                 | Sales   Take Payment                                                                                   |
|                 | Stock   Add/Edit Products   Amazon Listings Tab                                                        |
|                 | Stock   Add/Edit Products   More Tab                                                                   |
|                 | Stock   Add/Edit Products   The Matrix Wizard                                                          |
|                 | Stock   Add/Edit Products   Using the Matrix                                                           |
|                 | Stock   Add/Edit Variants   Add Stock Location                                                         |
|                 | Stock   Add/Edit Variants   Detail Tab                                                                 |
|                 | Stock   Add/Edit Variants   Forecasting Tab                                                            |
| Stock           |                                                                                                    |
| Stock           | Stock   Add/Edit Variants   Purchase Tab                                                               |
|                 | Stock   Add/Edit Variants   Settings Tab                                                               |
|                 | Stock   Add/Edit Variants   Stock Information Tab                                                      |
|                 | Stock   Stock Take   Stock Take                                                                        |
|                 | Stock   Stock Transfers                                                                                |
|                 | Stock   Stock Transfers   Stock Transfer Activity                                                      |
|                 | Stock   Stock Transfers   To Transfer Report                                                           |
|                 | Stock   Stock Valuation                                                                                |

Wise Software (UK) Ltd, Newton Court, Saxilby Enterprise Park, Skellingthorpe Road, Saxilby, Lincoln, LN1 2LR Tel: **01522 704083** | **enquiries@orderwise.co.uk** | **www.orderwise.co.uk** 

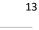

Registered in England Company Reg. No. 04633298 | VAT No. GB 809 0996 01

Microsoft Partner

ACCREDITED

sage

Industry Partner

GS1

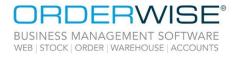

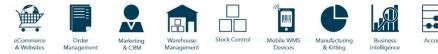

| Store EPOS      | Store EPOS                                                 |
|-----------------|------------------------------------------------------------|
|                 | Store EPOS   Initial Setup                                 |
|                 | Store EPOS   Initial Setup   System Module                 |
|                 | Store EPOS   Interface   Data Capture                      |
|                 | Store EPOS   Interface   Main Menu                         |
|                 | Store EPOS   Interface   Select Customer                   |
|                 | Store EPOS   Using Store EPOS                              |
|                 | System   Customer   Delivery Routes                        |
|                 | System   Customer   Multisavers                            |
|                 | System   Global   Stock Locations                          |
|                 | System   Product   Quick Add Variant Field Selection       |
|                 | System   Rebates   Rebate Agreements                       |
|                 | System   Reports & Layouts   User Output Options           |
|                 | System   RFM                                               |
|                 | System   Sales Order   Delivery Rules                      |
|                 | System   Sales Order   Discount Code                       |
| System          |                                                            |
|                 | System   Scheduled Service   Email Queue                   |
|                 | System   Scheduled Service   Notification Triggers         |
|                 | System   Security   Users                                  |
|                 | System   System Utilities   Import Purchase Orders         |
|                 | System   Transport Management   Delivery Drivers           |
|                 | System   Transport Management   Delivery Vehicles          |
|                 | System   Transport Management   Time Slots                 |
|                 | System   Transport Management   Transport Stop Reasons     |
|                 | System   Transport Management   Weekly Transport Templates |
|                 | System Settings   Accounts   Rebates                       |
|                 | System Settings   Allocation                               |
|                 | System Settings   Customer   General                       |
|                 | System Settings   Customer   RFM                           |
|                 | System Settings   Despatch   Courier Integration   Vigo    |
|                 | System Settings   Despatch   Ship                          |
|                 | System Settings   Despatch   Transport Management          |
|                 | System Settings   Manufacturing   To Manufacture Report    |
| System Settings | System Settings   Purchasing   Order Entry                 |
|                 | System Settings   Purchasing   To Purchase Reports         |
|                 | System Settings   Returns   Supplier Returns               |
|                 | System Settings   Sales   Copy Order                       |
|                 | System Settings   Sales   Payment Gateway   Opayo          |
|                 | System Settings   Sales   Sales Order Entry                |
|                 | System Settings   Stock   Stock Take                       |
|                 | System Settings   Stock   Variants                         |
|                 | System Settings   Stock Transfers   General                |
|                 | 14                                                         |

Wise Software (UK) Ltd, Newton Court, Saxilby Enterprise Park, Skellingthorpe Road, Saxilby, Lincoln, LN1 2LR Tel: **01522 704083 | enquiries@orderwise.co.uk | www.orderwise.co.uk** 

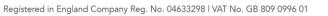

Microsoft Partner

ACCREDITED

sage

GS1 Partner

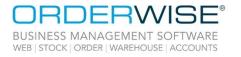

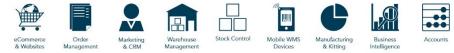

| User Group Settings | User Group Settings   Customer   General             |
|---------------------|------------------------------------------------------|
|                     | User Group Settings   Mobile Device   General        |
|                     | User Group Settings   Mobile Device   Goods In       |
|                     | User Group Settings   Mobile Device   Modules        |
|                     | User Group Settings   Mobile Device   Picking        |
|                     | User Group Settings   Mobile Device   Put Away       |
|                     | User Group Settings   Mobile Device   Replenishment  |
|                     | User Group Settings   Mobile Device   Stock Movement |
|                     | User Group Settings   Purchasing   Purchase Orders   |
|                     | User Group Settings   Sales   Order Entry            |
|                     | User Group Settings   Transactions                   |
|                     | User Group Settings   Transport Management   General |

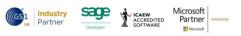